## StyleWare Font Library™ Volume 1

The StyleWare Font Library/Vol. I comes with 90 new font files in 40 different font families–groups of fonts of the same style. These attractive new fonts include a variety of decorative and fancy fonts. as well as quality type styles for business use, a border font, and a keyboard font. There's even a multi-color font, TwoTone! Font Library fonts are easily installed and are compatible with all Apple Standard GS-specific software, including MultiScribe GS™, TopDraw™, PaintWorks Plus™, and Deluxe Paint  $\mathbf{\Pi}^{\text{TM}}$ 

With the wide variety of type styles Font Library offers, you can create memorable letters and greeting cards, home business correspondence, flyers, catalogs, reports, and handouts. Font Library lets you add new life to all your GS documents.

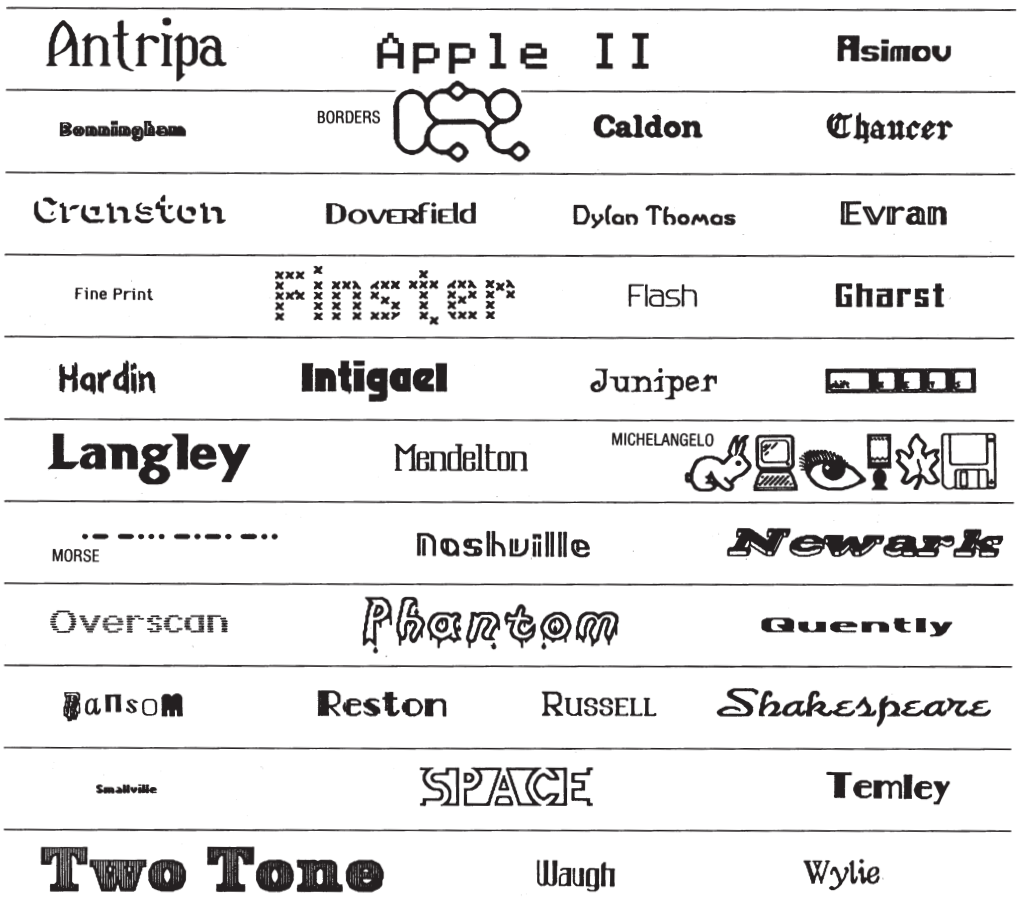

MultiScribe, MultiScribe os, TopDraw, and DeskWorks are trademarks of StyleWare, Inc. Apple, AppleWorks, ImageWriter, and LaserWriter are registered trademarks of Apple Computer, Inc. Apple<br>IIos and Macintosh are trademark

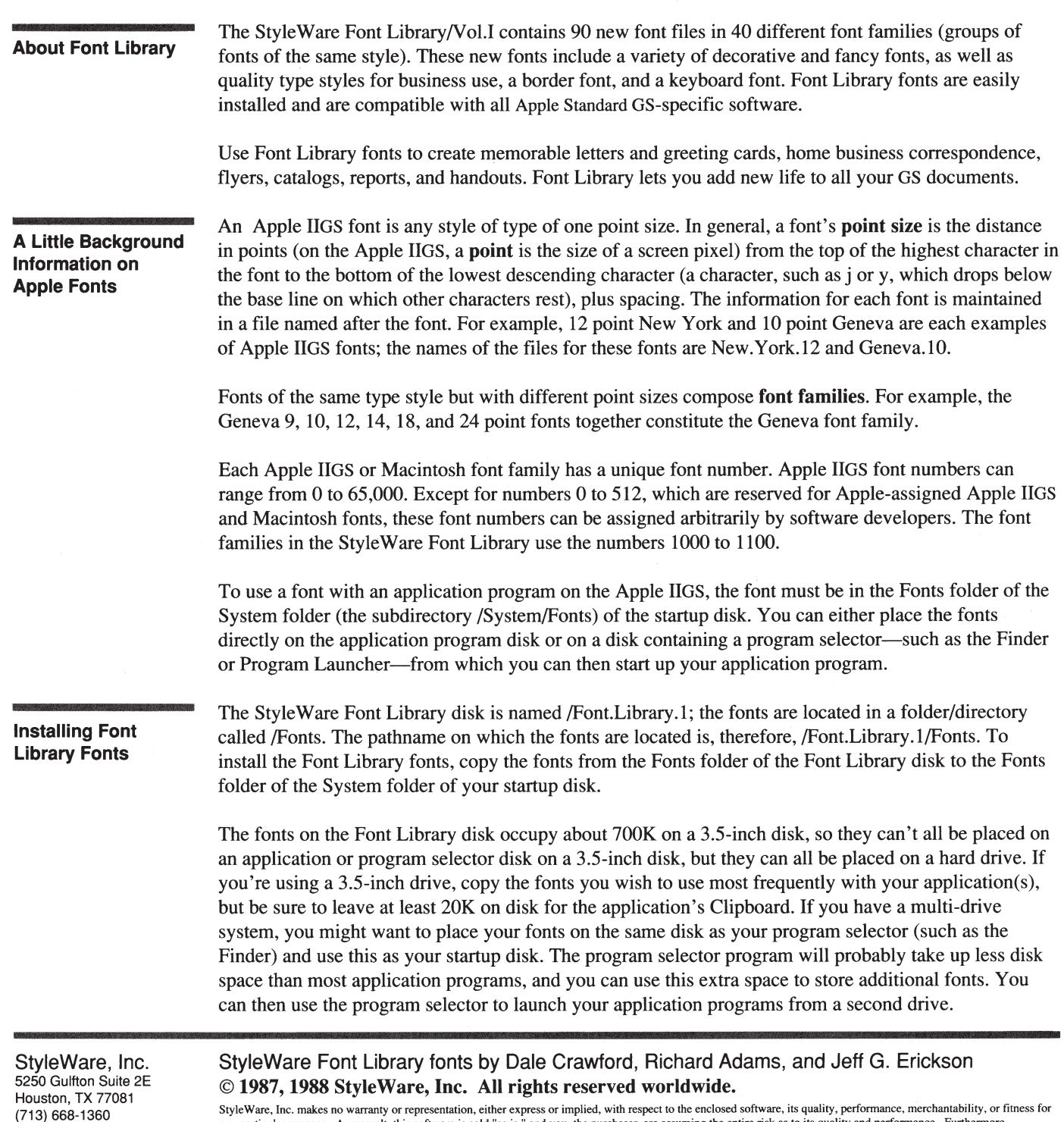

StyleWare, Inc. makes no warranty or representation, either express or implied, with respect to the enclosed software, its quality, performance, merchantability, or fitness for any particular purpose. As a result, this sof

Technical Support: (713) 668·0759

## Using Font Library Fonts with your IIGS Applications

Once installed in the System folder of your startup disk, you can use Font Library fonts with any GSspecific application program. They can be chosen from the Font menu of an application like any other Apple IIGS font.

Installing a large number of fonts—especially large ones—dramatically increases that application's minimum memory requirements for printing in the high quality print mode (Better Text on the ImageWriter print driver; Best on the ImageWr.BW print driver provided with MultiScribe GS). In addition, installing a large number of fonts also increases the load time for any application on which you install fonts, as the application checks to see which fonts are in the System folder of the startup disk as it's being loaded. If you wish to use a large number of fonts at one time, you'll greatly benefit from increasing the amount of memory of your Apple IIGS.

## Printing with Font Library Fonts

Because the Font Library fonts are bit-mapped fonts and not LaserWriter fonts, they were designed first and foremost to be used with Apple's ImageWriter and ImageWriter II dot matrix printers. *Current versions of the LaserWriter driver do not support printing bit-mappedfonts, so any Font Library font printed on the LaserWriter will have Courier substituted for it.* Apple plans to support bit-mapped fonts on the LaserWriter in the near future, and Font Library fonts will then print as well on the LaserWriter as they do on the Image Writer and Image Writer II.

When printing Font Library fonts, you'll have best results if you choose Better Text (or Best if you're using the ImageWr.BW driver on MultiScribe GS). With the Better Text option selected, a font will always print out at twice the resolution of normal printing, provided:

• You have enough memory.

Printing in Better Text (or Best) requires four times the amount of memory as printing in Better Color. To print a 12 point font that occupies only 5K on disk, for example, there must be 20K of memory free. Using just four 12 point fonts in one document requires about 80K of free memory beyond the program's normal minimum memory requirements.

- The point size you're using is 36 point or less. Don't try to print a 48 point font using the Better Text option. If you do, the program won't crash, but instead it will print in the Shaston font. This is a limitation of the system software tools and is not caused by your application program or by the Font Library fonts.
- You're not using a paint program or screen dump program.
- For the point size you're using there is a point size exactly twice its size in the Fonts folder (in the System folder) of the startup disk.

If there's a size of the font that you're using that's exactly twice the size of the font that you're typing with, the printout will be in high quality when you print with Better Text (or Best), even if the size you're typing with does not exist on the disk. For example, say you have a 24 point version of a font on your startup disk, but not a 12 point version. You choose 12 point and begin typing. The on-screen appearance of the font is **derived**, which means that the program you're using approximates how the font should look based on the characteristics of other fonts of different point sizes in its font family. Although what's on the screen won't look very good, the resulting printout will look excellent.

Apple, the Apple logo. LaserWriter, ImageWriter are registered trademarks of Apple Computer, Inc. Apple IIGS and AppleWorks are trademarks of Apple Computer, Inc.

StyleWare, MultiScribe, MultiScribe GS, and the StyleWare logo are trademarks of StyleWare, Inc.